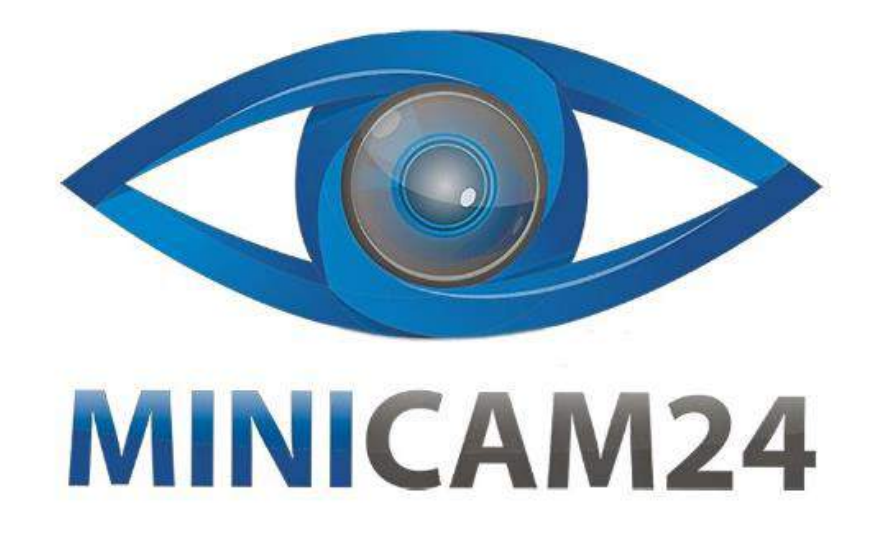

# РУКОВОДСТВО ПОЛЬЗОВАТЕЛЯ

# Мини проектор YG-300

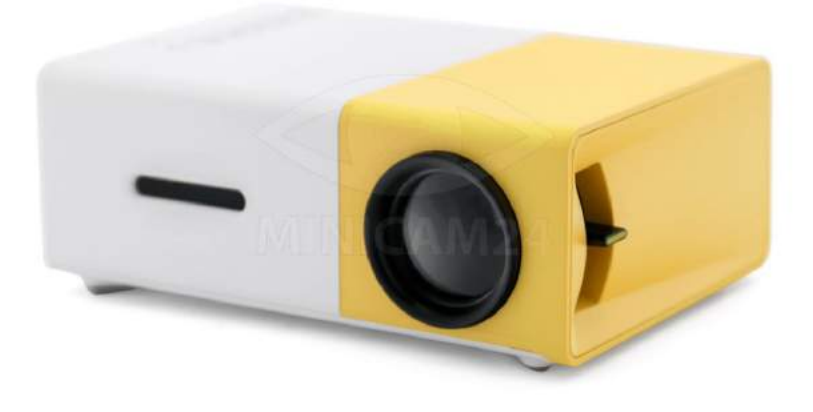

minicam24.ru

27.03.20 B 1.0

## СОДЕРЖАНИЕ

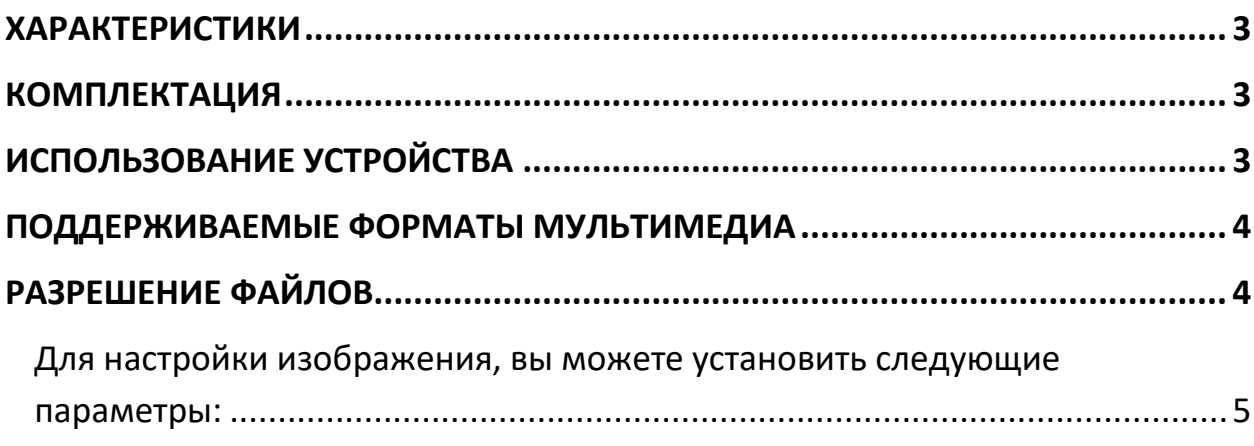

### **ХАРАКТЕРИСТИКИ**

- <span id="page-2-0"></span>• Назначение: домашний LED проектор
- Интерфейс: аудио разъем 3.5 мм, HDMI, слот для карты TF, USB
- Источник питания: 12 В
- Встроенный динамик
- Тип дисплея: ЖК
- Собственное разрешение: 320\*240
- Яркость: 400 600 Лм
- Поддерживаемое разрешение: 1920\*1080
- Оптимальное проекционное расстояние: 1.8 м
- Форматы видео: MP4, RMVB, AVI, RM, MKV и др
- Форматы изображения: JPEG, PNG, BMP
- Срок работы лампы: более 30 000 часов
- <span id="page-2-1"></span>• Размеры: 125\*85\*45 мм

#### **КОМПЛЕКТАЦИЯ**

- Проектор
- Пульт дистанционного управления
- Адаптер питания
- AV-кабель
- <span id="page-2-2"></span>• Инструкция

### **ИСПОЛЬЗОВАНИЕ УСТРОЙСТВА**

1. Включение и выключение

Нажмите кнопку на проекторе или пульте, чтобы включить проектор.

2. Фокусировка

Расположите проектор вертикально к проекционному экрану, используйте для регуляции колесико, пока вы не получите ясное изображение. Вы можете включить видео или просто войти в меню, чтобы проверить настройки фокуса.

- 3. Соединение
- 3.1.Мультимедийное подключение.
	- 3.1.1. Вставьте карту USB / SD в соответствующий порты.

3.1.2. Выберите источник мультимедийного сигнала. Нажмите на проекторе или пульте ">]", чтобы выбрать соответствующий канал.

3.1.3. Выберите контент, который вам необходим на дисплее: Музыка, Кино, Текст или Фото.

3.1.4. Выберите файл, который вы хотите отобразить, нажмите на кнопку Play.

3.2.AV подключение

Используйте тройной кабель для подключения проектора, как показано на картинке и выберите источник сигнала AV.

3.3.HDMI подключение

3.3.1. В слот HDMI можно подключить компьютер и любое устройство с разъёмом HDMI. При подключении выберите источник сигнала HDMI.

### **ПОДДЕРЖИВАЕМЫЕ ФОРМАТЫ МУЛЬТИМЕДИА**

<span id="page-3-0"></span>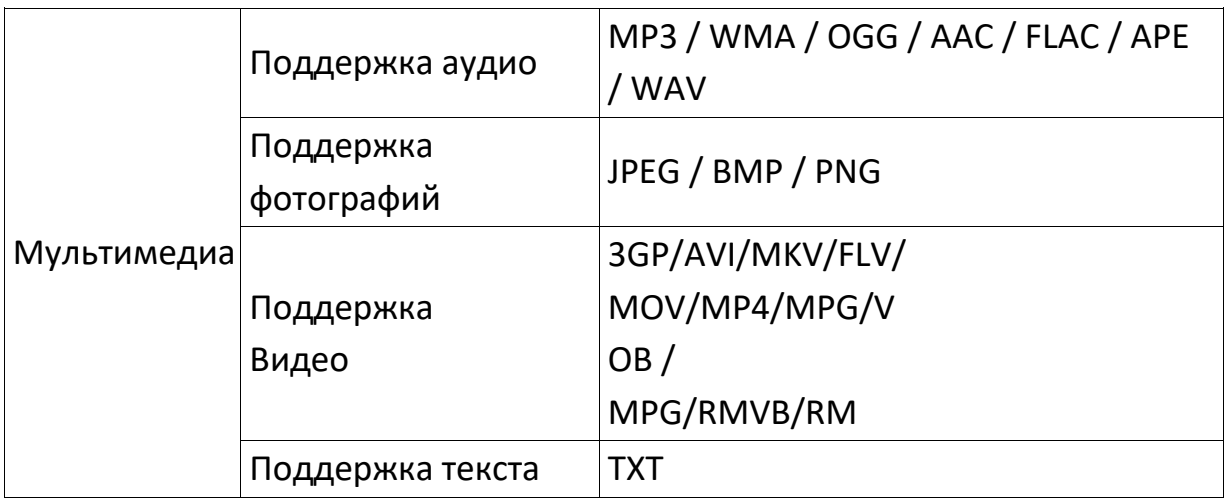

### **РАЗРЕШЕНИЕ ФАЙЛОВ**

<span id="page-3-1"></span>480р 576Р, 720р, 1080р, 640х480, 800х600,1024х768, 280x1024, 1280х720, 1440x900,1920х1080, 1366х768, 1280х800, 440x960,1600х1200, 1680х1050

- 3.4. Разъём 3.5 мм. для аудио подключения.
- 3.4.1. С помощью него можно подключить наушники или колонки.
- 4. Руководство по меню
- 4.1.1. Меню изображений

### <span id="page-4-0"></span>**Для настройки изображения, вы можете установить следующие параметры:**

Изображение (стандартный, мягкий, потребитель, динамический)

• Цветовая температура (холод, тепло, стандарт)

• Соотношение сторон (авто, 4:3, 16: 9 и пр.)

Шумоподавление (низкое, среднее, высокое) подменю

#### 4.1.2. Аудио подменю

Нажмите на значок штрихов и вы попадёте в главное меню, после нажмите , выберите аудио в подменю, нажмите и выберите нужный вам элемент, затем нажмите Ок. В аудио вы можете установить режим звука (музыка, кино, спорт, пользовательские настройки).

4.1.3. Подменю времени

Нажмите на значок штрихов на пульте и попадёте в главное меню, затем нажмите , чтобы выбрать подменю время , нажмите и выберите нужный элемент, который вам нужно отрегулировать, затем нажмите кнопку Ок. Также в данной конфигурации можно установить язык или вернуть проектор к заводским настройкам.

4.1.4. Настройка подменю

Нажмите клавишу на пульте  $\equiv$ , затем нажмите и выберите подменю  $\mathbf{H}$ 

 $\mathbf{A}(\mathbf{V})$ настройки, нажмите выберете нужный элемент, отрегулируйте и нажмите Ок.

5. Встроенный аккумулятор электропитания

Переключите кнопку под портом электропитания на "ВКЛ" – проектор будет заряжаться встроенным аккумулятором. В этом случае яркость проекции будет немного ниже. Появится символ батареи на экране проекции для указания оставшегося заряда. Полная зарядка проектора занимает около 3 часов.

#### **Приятного использования!**

Сайт: **minicam24.ru**

E-mail: info@minicam24.ru

Товар в наличии в 120 городах России и Казахстана

Телефон бесплатной горячей линии: **8(800)200-85-66**